# **Default Fonts**

From 2022, the core base font on the new theme uses the following font stack. These are system default fonts primarily followed back generic fall back fonts, this allows for best performance font rendering.

### **Font Stack**

System fonts are loaded (Apple / Windows) and fallbacks are in place for older systems. Legacy themes use "Open Sans" as the default font.

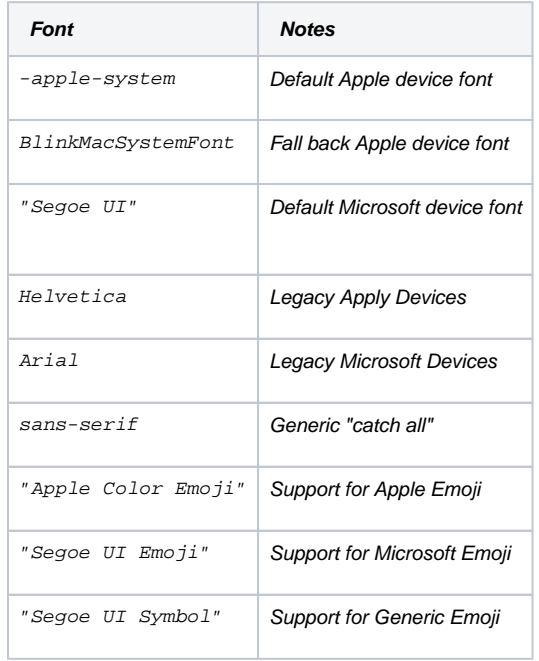

## **Custom Fonts**

You can add custom fonts to your site via a webfont service such as [https://fonts.](https://fonts.google.com/) [google.com/](https://fonts.google.com/)or [https://www.fonts.com/o](https://www.fonts.com/)r via a custom implementation via using Scripts & Styles.

Refer to your style guide for further guidance as to usage on your site.

# Related help

[What is a Template?](https://cvconnect.commercevision.com.au/pages/viewpage.action?pageId=17105259)

#### **Related widgets**

- [HTML Snippet Widget](https://cvconnect.commercevision.com.au/display/KB/HTML+Snippet+Widget)
- [Static Content Widget](https://cvconnect.commercevision.com.au/display/KB/Static+Content+Widget)

## **Site Design**

- [Icon Library](https://cvconnect.commercevision.com.au/display/KB/Icon+Library)
- [Favicon Update](https://cvconnect.commercevision.com.au/display/KB/Favicon+Update)
- [Design UI/UX Additional Classes "Utility Classes"](https://cvconnect.commercevision.com.au/pages/viewpage.action?pageId=132677889)
- [Front End Grid System](https://cvconnect.commercevision.com.au/display/KB/Front+End+Grid+System)
- [Customise Widgets Using Classes](https://cvconnect.commercevision.com.au/display/KB/Customise+Widgets+Using+Classes)
- [Design Guide & FAQs](https://cvconnect.commercevision.com.au/pages/viewpage.action?pageId=131596974)
- [Background Colours for Custom Page Layouts](https://cvconnect.commercevision.com.au/display/KB/Background+Colours+for+Custom+Page+Layouts)
- [Style Guide Class Colours](https://cvconnect.commercevision.com.au/display/KB/Style+Guide+Class+Colours)
- [Best Image Sizes for Zone](https://cvconnect.commercevision.com.au/display/KB/Best+Image+Sizes+for+Zone)
- [.css Variables for Scripts & Styles .css editor](https://cvconnect.commercevision.com.au/pages/viewpage.action?pageId=131596811)
- [Layout Creator](https://cvconnect.commercevision.com.au/display/KB/Layout+Creator)
- [Image Optimisation](https://cvconnect.commercevision.com.au/display/KB/Image+Optimisation)
- [Copy Page Template to Create Static Page](https://cvconnect.commercevision.com.au/display/KB/Copy+Page+Template+to+Create+Static+Page)
- [Animation Support](https://cvconnect.commercevision.com.au/display/KB/Animation+Support)
- [Create a Custom Widget](https://cvconnect.commercevision.com.au/display/KB/Create+a+Custom+Widget)